# **Der "Freie Software" Bote**

Ausgabe 09-2020 vom 01.04.2020

#### **Inhaltsverzeichnis**

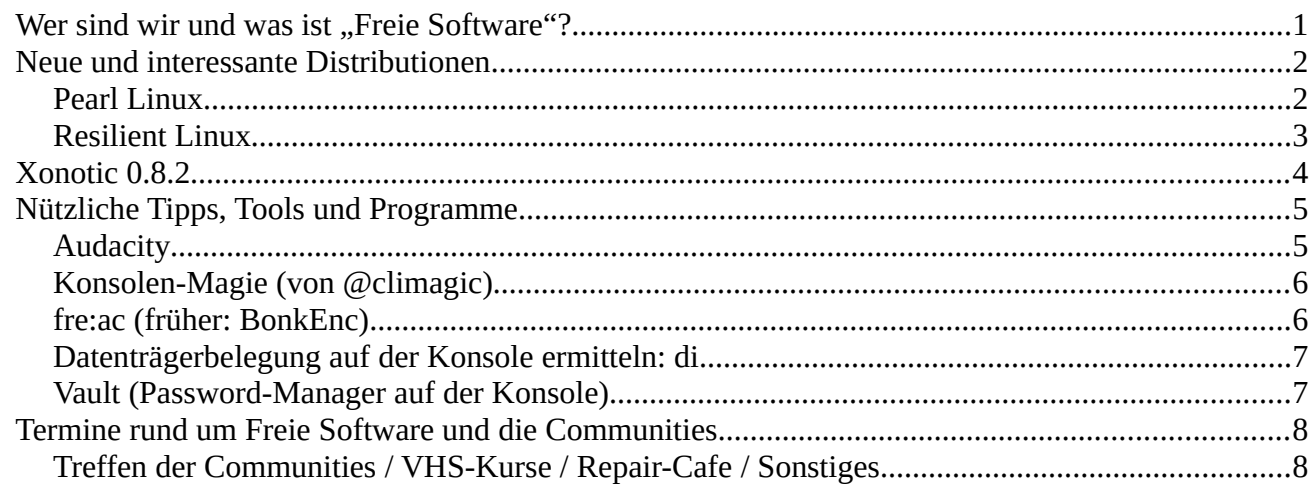

## <span id="page-0-0"></span>**Wer sind wir und was ist "Freie Software"?**

Die Community "FreieSoftwareOG" ist ein Zusammenschluss von Menschen, die sich für Freie Software, Open Source und Offene (Datei-)Formate stark machen.

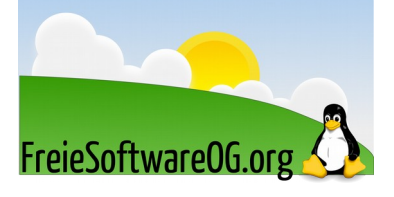

Wir möchten möglichst vielen Menschen die Möglichkeiten Freier Software näherbringen und auch die "Philosophie", welche hinter der "Freie Software Bewegung" steht verbreiten.

Wir möchten uns gegenseitig helfen und unterstützen, damit sich jeder Einzelne weiterentwickeln kann.

Dazu gehören regelmäßige Treffen, Workshops und Infoveranstaltungen.

Auch an der Offenburger Volkshochschule gibt es regelmäßig Kurzseminare zu diversen Themen der Freien Software.

Freie Software muss folgende vier grundlegende Freiheiten aufweisen:

- $\mathcal{D}$  Die Freiheit, das Programm zu jedem Zweck auszuführen
- <sup>®</sup> Die Freiheit, das Programm zu studieren und zu verstehen
- $\mathcal{D}$  Die Freiheit, das Programm weiterzugeben
- U Die Freiheit, das Programm zu verbessern und/oder zu verändern und weiterzugeben, um damit einen Nutzen für die Gemeinschaft zu erzeugen

# <span id="page-1-1"></span>**Neue und interessante Distributionen**

## <span id="page-1-0"></span>**Pearl Linux**

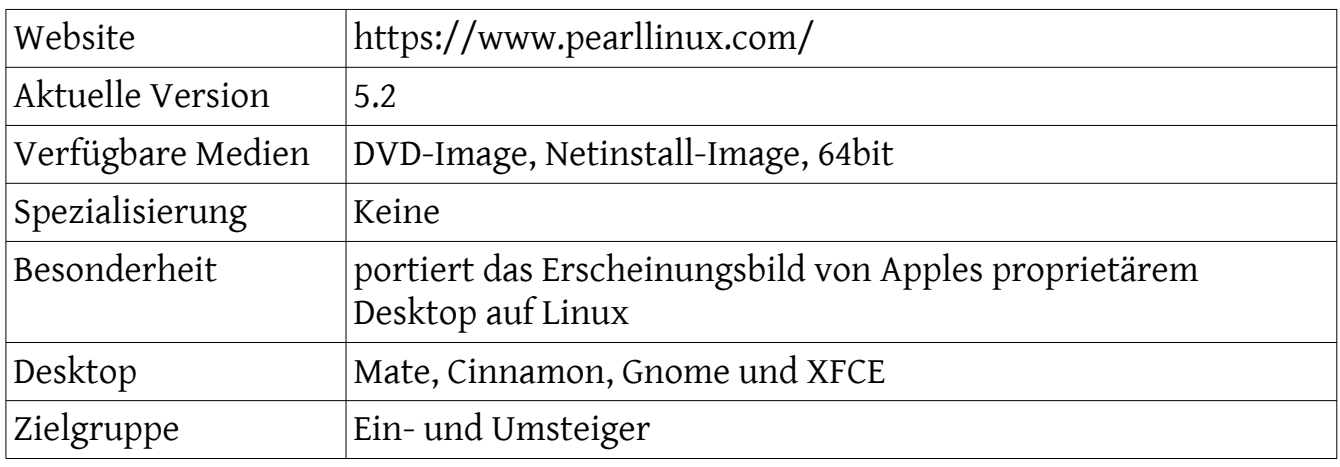

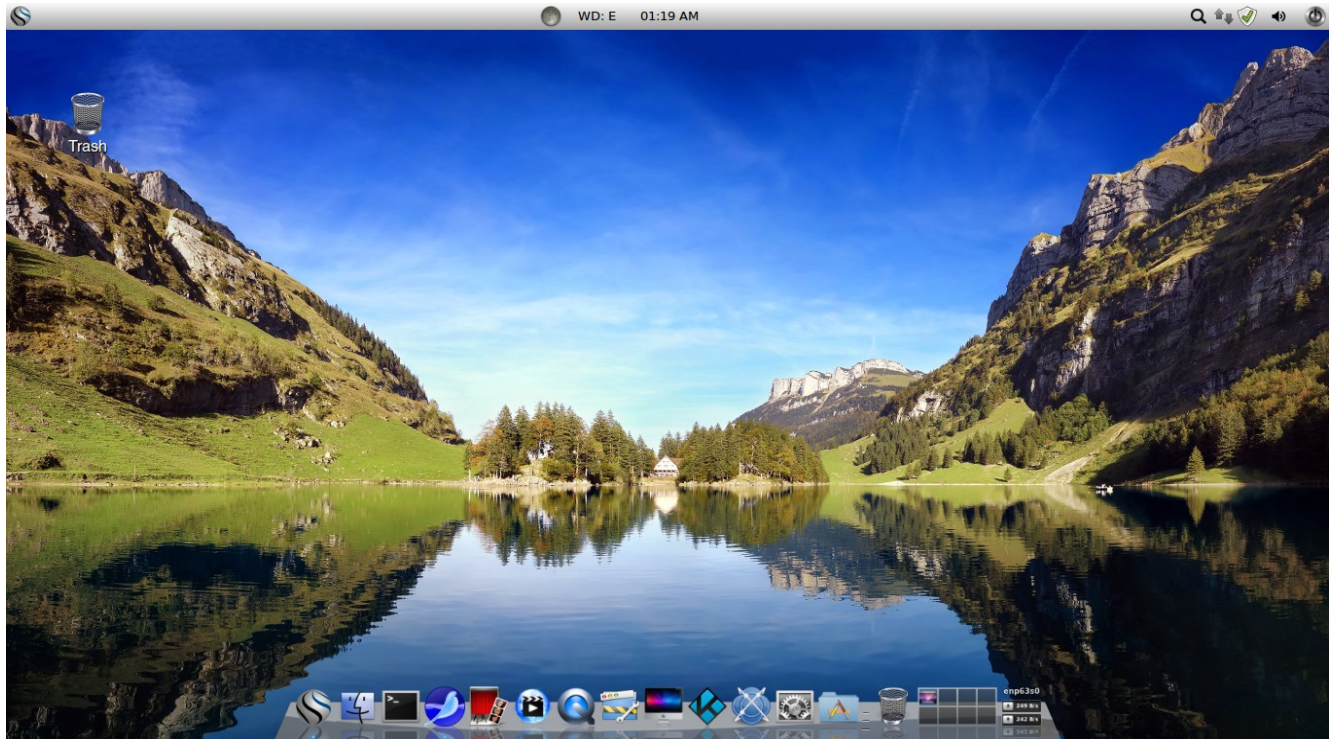

*Abbildung 1: PearlOS, Quelle: pearllinux.com*

#### Eindrücke aufgrund eines (Live-)Kurztests:

Pearl Linux wird bereits seit rund sechs Jahren entwickelt und basiert technisch auf Ubuntu. In der aktuellen Version mit dem Codenamen "Rolltide" dient Ubuntu 18.04 LTS mit Support bis 2028 als Unterbau.

Anders als das originale Ubuntu implementiert Pearl Linux von Haus aus zudem das Mediacenter Kodi.

#### <span id="page-2-0"></span>**Resilient Linux**

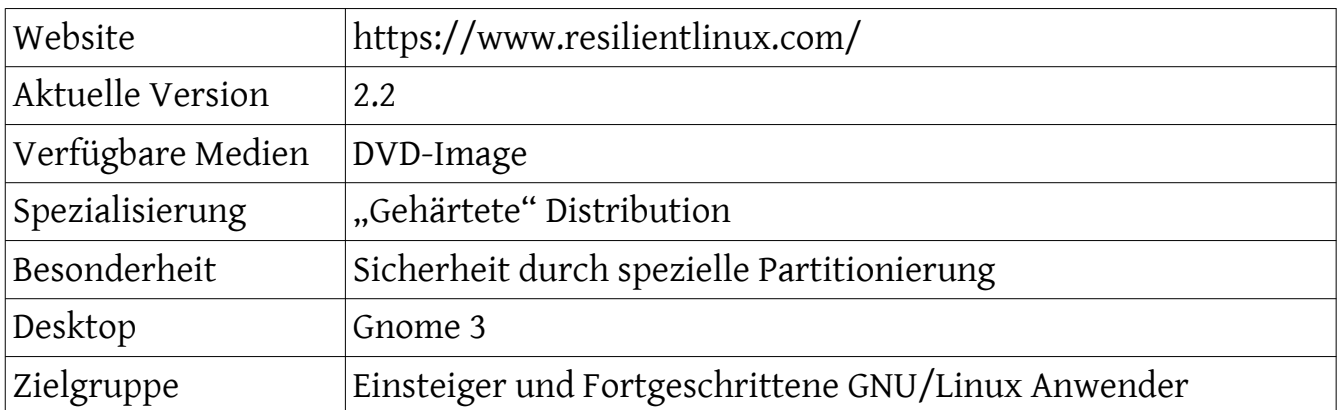

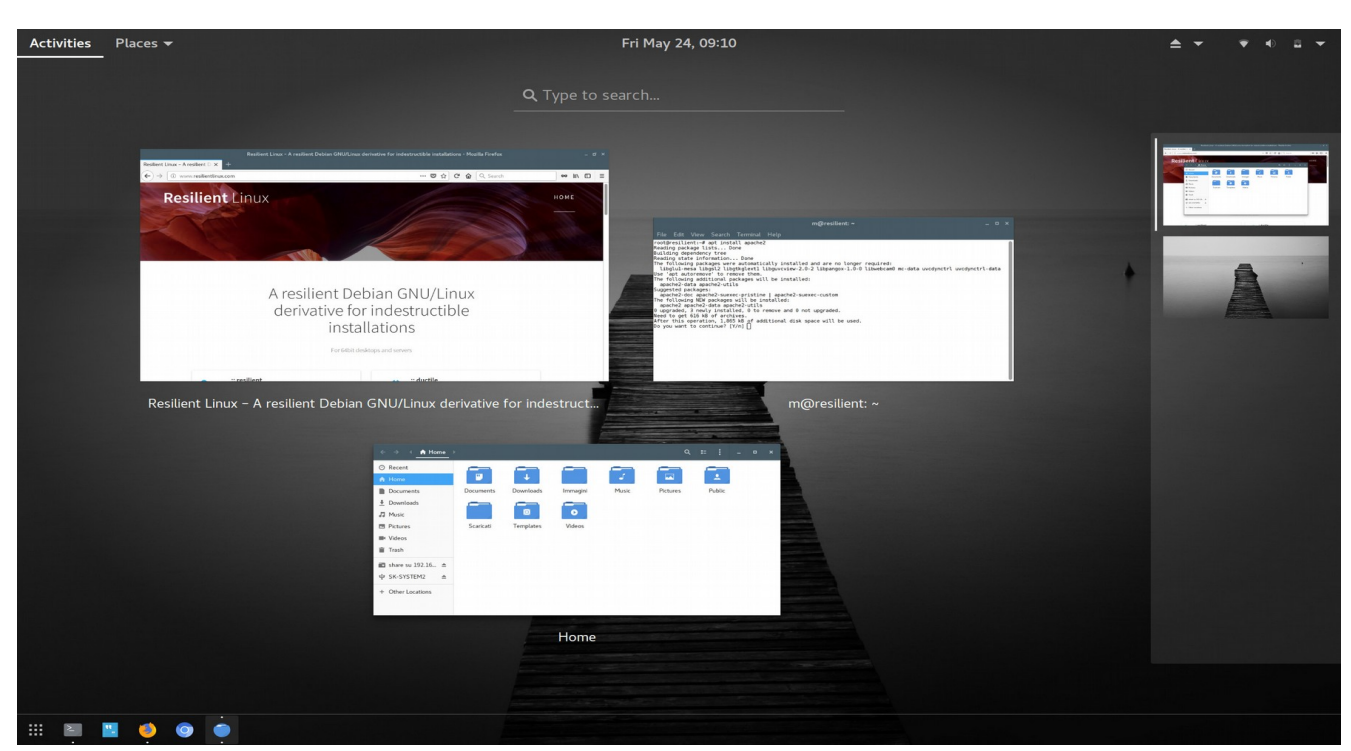

*Abbildung 2: Resilient Linux Desktop, Quelle: resilientlinux.com*

#### Eindrücke aufgrund eines (Live-)Kurztests:

Das simple, aber effektive Konzept von Resilient Linux vermag voll zu überzeugen.

Die Distribution arbeitet als Live-System auf der Festplatte, bei dem sich auch der Kernel aktualisieren lässt. Das nur lesbare Dateisystem und eine auf Wunsch verschlüsselte Datenpartition bieten einen wirksamen Schutz vor Fehlbedienung und Angriffen. Von diesen Maßnahmen bekommt der Anwender jedoch nichts mit, wenn er es nicht möchte: Hinsichtlich der Bedienung unterscheidet sich Resilient nicht von einem normalen Debian.

Der Trick mit einer zweiten Partition mit ISO9660-Dateisystem, von der der jeweils aktuelle Kernel bootet, ermöglicht ein Live-System auf der Festplatte, das nicht veraltet.

## <span id="page-3-0"></span>**Xonotic 0.8.2**

Im Spielablauf des First-Person Arena-Shooters geht es besonders im Multiplayermodus um Geschwindigkeit. Dabei ist von Vorteil, dass die schon antiquierte Grafikengine "Darkplaces" auch auf bescheidenen Grafikchips flott läuft. Neue Details, etwa ein vibrierendes Visier, machen den Spielablauf packender. Der Download (953 MB) liefert neben der Linux-Version auch die Binaries für Windows und Mac-OS X mit.

Hier einige technische Eckdaten:

- <sup>®</sup> Beinhaltet 9 Hauptwaffen und 16 Vollwaffen
- U Spielmodi: Deathmatch (FFA), Capture The Flag und Clan Arena. Plus mehrere "verrücktere" Modi wie Nexball und Freeze Tag. Auch Multiplayer Race wird unterstützt!
- U 25 offizielle und dutzende weitere von der Community erstellte Karten. Klassische Nexuiz Karten werden ebenfalls unterstützt, inklusive der aus Quake 3 konvertierten.
- Integrierte Spielerstatistik

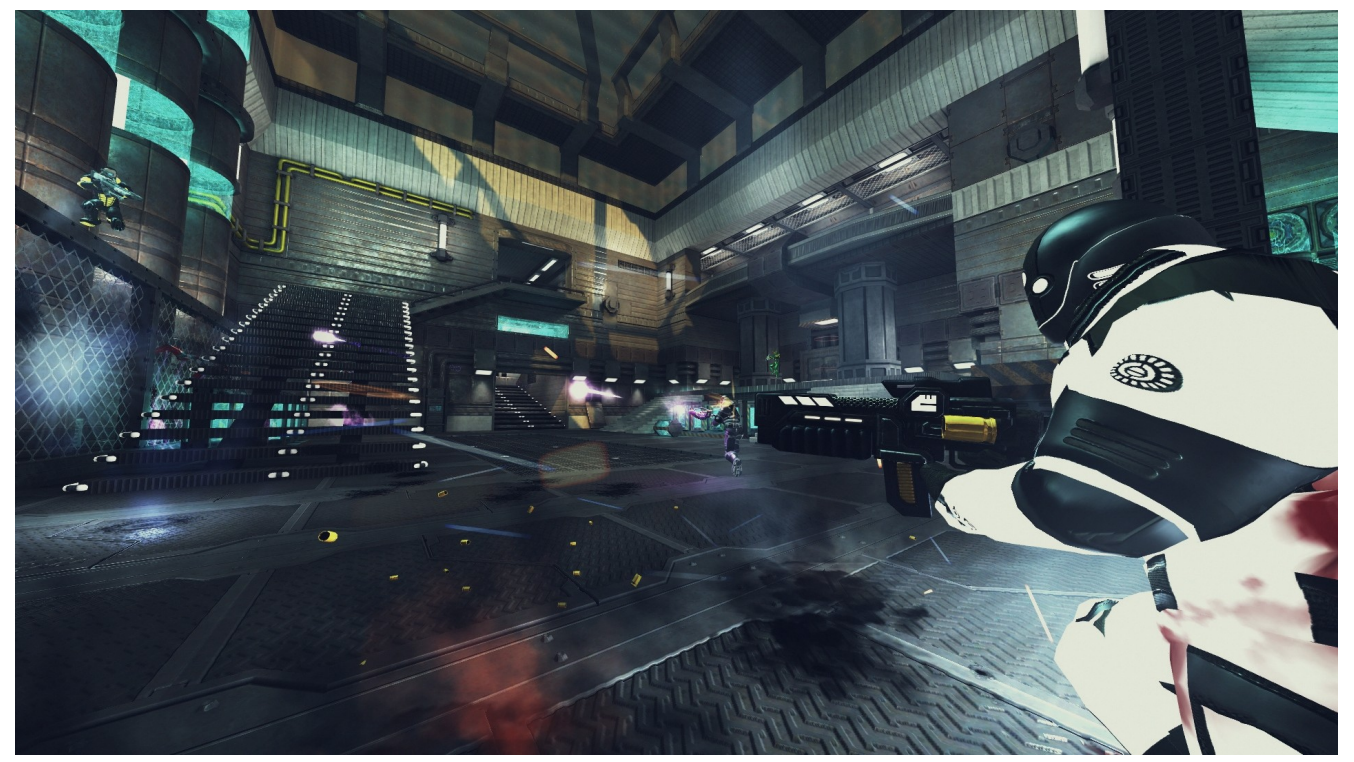

*Abbildung 3: Xonotic in Action, Quelle: xonotic.org*

Download unter https://xonotic.org/

# <span id="page-4-1"></span>**Nützliche Tipps, Tools und Programme**

## <span id="page-4-0"></span>**Audacity**

Audacity ist ein freier, kostenloser, leicht zu bedienender grafischer Audio-Editor/- Recorder für GNU/Linux, Windows, Mac OS X und andere Betriebssysteme. Die Hauptziele der Entwicklung waren Geschwindigkeit und Plattformunabhängigkeit. Audacity bietet eine Vielzahl von Nutzungsmöglichkeiten:

- $\Delta$  Audio-Liveaufnahme (Mikrofon, Line Input, USB/Firewire-Geräte und andere Quellen)
- $\Delta$  Digitalisierung von Kassetten und Schallplatten inkl. Löschen von statischen Hintergrundgeräuschen
- $\Delta$  Bearbeitung von Audiodateien in zahlreichen Formaten, z.B. Ogg/Vorbis-, MP3und Wave-Dateien
- $\Delta$  Import- und Exportfunktion der verschiedensten Audioformate (z.B. WAV, AIFF, MP3, OGG...)
- $\Delta$  Audiodateien schneiden, kopieren und mischen
- t Änderung der Abspielgeschwindigkeit / Tonhöhe / Lautstärke einer Aufnahme
- $\Delta$  JACK-Unterstützung
- $\Delta$  Verwendung von Effekten wie z.B. Ändern von Tonhöhe oder Geschwindigkeit, Anpassen/Angleichen der Lautstärke, Optimierung der Klangqualität, Verzerren und viele andere, auch im Stapelverarbeitungs-Modus (Effekt-"Ketten") über mehrere Dateien hinweg.
- $\Delta$  Und vieles mehr...

Zur Aufnahme von Internetradio-Sendungen sollte man dagegen ein darauf spezialisiertes Programm nehmen. Ansonsten hat das Programm nur einen ernsthaften Konkurrenten: ocenaudio.

Installation erfolgt per Software-Center oder auf der Konsole:

*sudo apt-get install audacity*

#### <span id="page-5-1"></span>**Konsolen-Magie (von @climagic)**

Löschen der History der aktiven Shell, falls man was dummes gemacht hat. Wie zum Beispiel die Eingabe eines Passwortes...

*history -c*

#### <span id="page-5-0"></span>**fre:ac (früher: BonkEnc)**

Möchte man den Inhalt von Audio-CDs schnell und in guter Qualität auf den PC transferieren, findet man in Fre:ac und Soundkonverter die ideale Software dazu

Dafür bietet Fre:ac andere Vorzüge, etwa das Erstellen von Cuesheets oder das Extrahieren von Audiospuren aus Videodateien.

Mit fre:ac können Audio-CDs gerippt und als MP3- oder WMA-Dateien gespeichert werden. Auch können einzelne Dateien, ganze Ordner, bis zu kompletten Musikbibliotheken in andere Formate konvertiert werden. Die Struktur der Verzeichnisse und Dateinamen bleiben dabei erhalten.

Derzeit werden die (Container-)Formate unterstützt:

AAC, MP4 als Containerformat bei Fraunhofer AAC und Apple qaac, FLAC, MP3, Ogg/Vorbis, Opus, WAV, WMA, Musepack, WavePack, OptimFROG, Monkey's Audio, TAK, Speex

Über FFmpeg können weiterer Formate verwendet werden. fre:ac wird aktiv entwickelt, die Unterstützung weitere Formate ist geplant.

Der integrierte CD-Ripper nutzt CDDB über freedb. Hierbei werden automatisch Titelinformationen abgefragt und als ID3v2 oder in anderen Tag-Formaten gespeichert.

*sudo apt install freac*

#### <span id="page-6-1"></span>**Datenträgerbelegung auf der Konsole ermitteln: di**

Das Tool di präsentiert besser lesbare Infos über die Datenträger als das verwandte df. Die Infos zu Festplatten werden (wie bei df) in tabellarischer Form geliefert und bieten Informationen zu Datenträgern, ihren Dateisystemen, Einhängepunkten und Größen. Vorinstalliert ist di bisher in keiner Distribution, jedoch ist das Tool mit

*sudo apt-get install di*

schnell installiert. Der Aufruf erfolgt einfach mit di ohne Parameter. Möchte man auf Mehrbenutzersystemen auch externe Datenträger anzeigen, die von anderen Benutzern eingehängt wurden, so ist der Aufruf über sudo di nötig.

| edi@Medion-Wohnzimmer:~\$ di -f sMbuvpT |                            |         |         |             |      |          |
|-----------------------------------------|----------------------------|---------|---------|-------------|------|----------|
| Filesystem                              | Mount                      | Size    | Used    | Avail %Used |      | fs Type  |
| /dev/sdb1                               |                            | 58,4G   | 16, 5G  | 38,9G       | 33%  | $ext{4}$ |
| tmpfs                                   | /dev/shm                   | 3.9G    | 0, 3G   | 3.6G        | 6%   | tmpfs    |
| /dev/sdg1                               | /media/edi/Buffalo         | 930, 9G | 546,2G  | 384,8G      | 59%  | fuseblk  |
| /dev/sdh1                               | /media/edi/Extreme SSD     | 465,8G  | 226,2G  | 239,6G      | 49%  | fuseblk  |
| /dev/sdc2                               | /media/edi/HDD_4TB         | 3.6T    | 1,5T    | 2,1T        | 42%  | fuseblk  |
| /dev/sr1                                | /media/edi/Utility_HD-CXU2 | 283, 4M | 283, 4M | 0,0M        | 100% | iso9660  |
| tmpfs                                   | /run                       | 795,3M  | 1,3M    | 793,9M      | 0%   | tmpfs    |
| tmpfs                                   | /run/lock                  | 5,0M    | 0,0M    | 5,0M        | 0%   | tmpfs    |
| tmpfs                                   | /run/user/1000             | 795,2M  | 0.0M    | 795,2M      | 0%   | tmpfs    |
| tmpfs                                   | /sys/fs/cgroup             | 3.9G    | 0,0G    | 3,9G        | 0%   | tmpfs    |
| edi@Medion-Wohnzimmer:~\$               |                            |         |         |             |      |          |

*Abbildung 4: Datenträgerübersicht mit "di", Quelle: FSOG*

#### <span id="page-6-0"></span>**Vault (Password-Manager auf der Konsole)**

Der in Python programmierte Passwortmanager für die Konsole nutzt den AES-256- Algorithmus zum Verschlüsseln und greift dazu auf das Python-Modul "pycryptodome" zurück.

Das geheime Kennwort verknüpft Vault über eine Hashfunktion mit einem eindeutigen Saltwert, den es aus vielen Iterationen ermittelt.

Das Tool ist nach der Installation sofort einsatzbereit und bietet Import-/Exportfunktionen, um Daten im Json- oder Vault-eigenen Format auszutauschen.

Beim ersten Start geben Anwender das geheime Passwort an, mit dem Vault seine Datenbank selbst verschlüsselt. Das Masterkennwort muss mindestens acht Zeichen lang sein. Die Datenbank und die Konfiguration speichert das Tool im Verzeichnis "~/.vault". Benutzer steuern den Safe über ein Menü, das die vorhandenen Kommandos auflistet.

Vault benötigt wenig Ressourcen und eignet sich auch für den Einsatz auf Remote-Systemen per SSH.

# <span id="page-7-1"></span>**Termine rund um Freie Software und die Communities**

<span id="page-7-0"></span>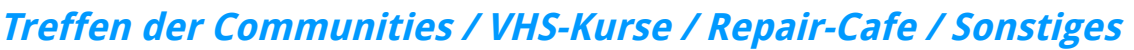

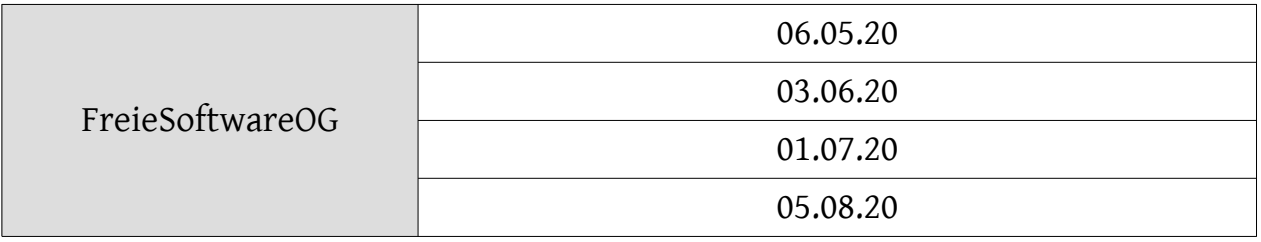

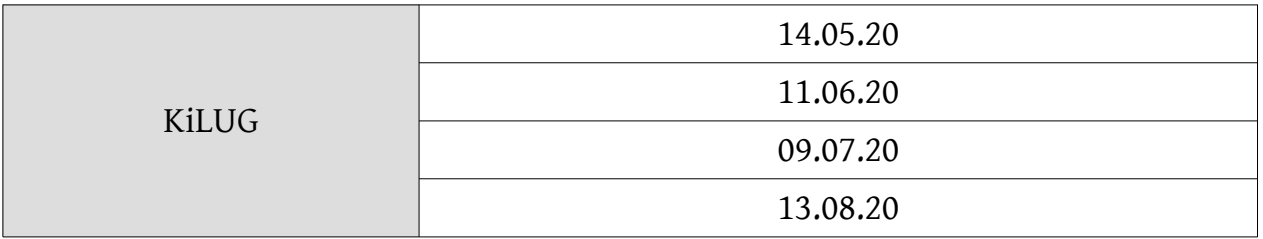

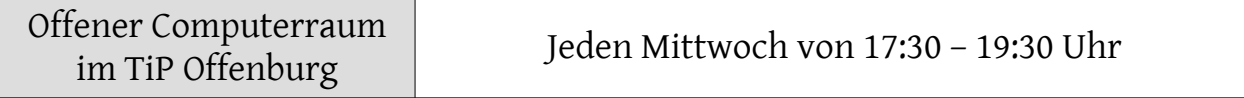

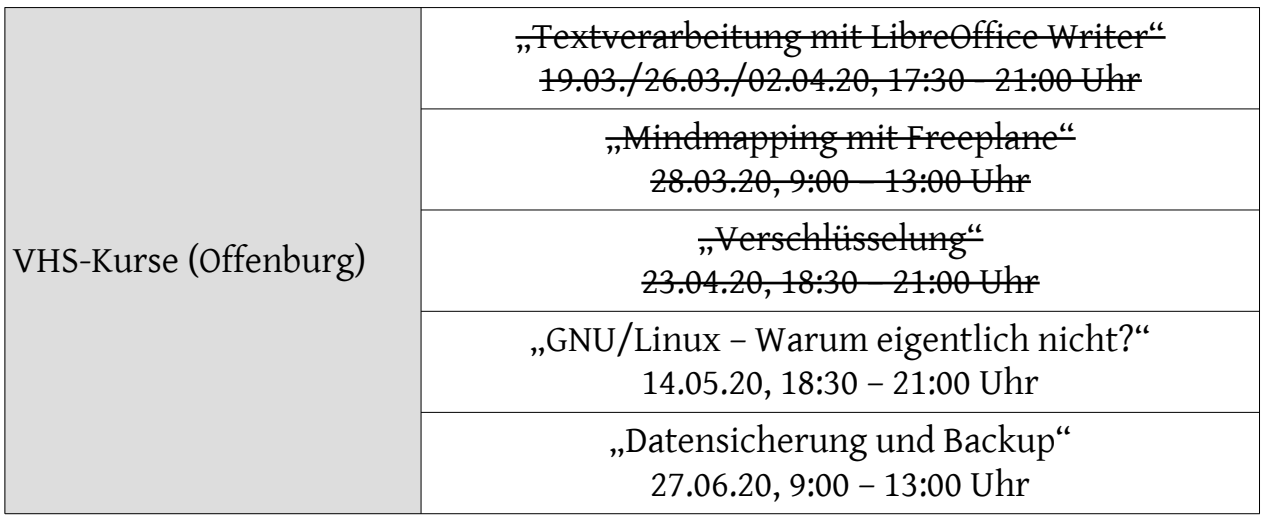

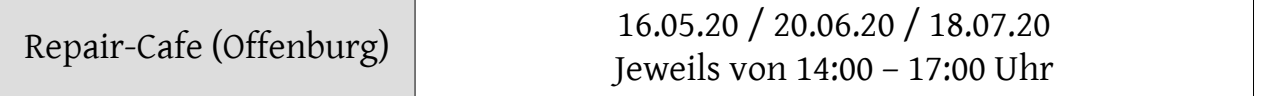

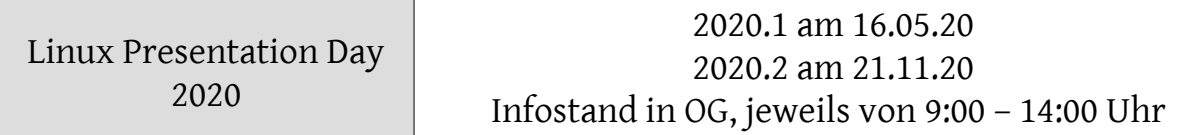

Impressum: Community "FreieSoftwareOG" Edgar "Fast Edi" Hoffmann kontakt@freiesoftwareog.org